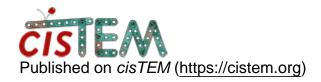

Home > 3D refignment

## 3D refignment

Tue, 10/26/2021 - 14:35 #1

## Mercedeh

| 3D | refignr | nent |
|----|---------|------|
|----|---------|------|

Hi,

I was wondering if there is any way to find out which reference has been used for a auto refined package?

basically we ran the autorefine long time ago buy we forgot which reference we used, is there anyway to figure it out?

Best,

Mercedeh

timgrant

If you go to 3D

If you go to 3D classification results for a specific refinement, then click on show job details - then one of the items listed is Ref. Volume ID. This ID corresponds to a volume asset, if you then go to Assets->Volumes and look for the corresponding ID, that is the reference that was used.

Thanks,

Tim

## Log in or register to post comments

Source URL: https://cistem.org/3d-refignment